# **Steps to print/clear counter**

\* Please note that once the counter is cleared, it is **irrecoverable.**

## 1. Go to machine and login as admin

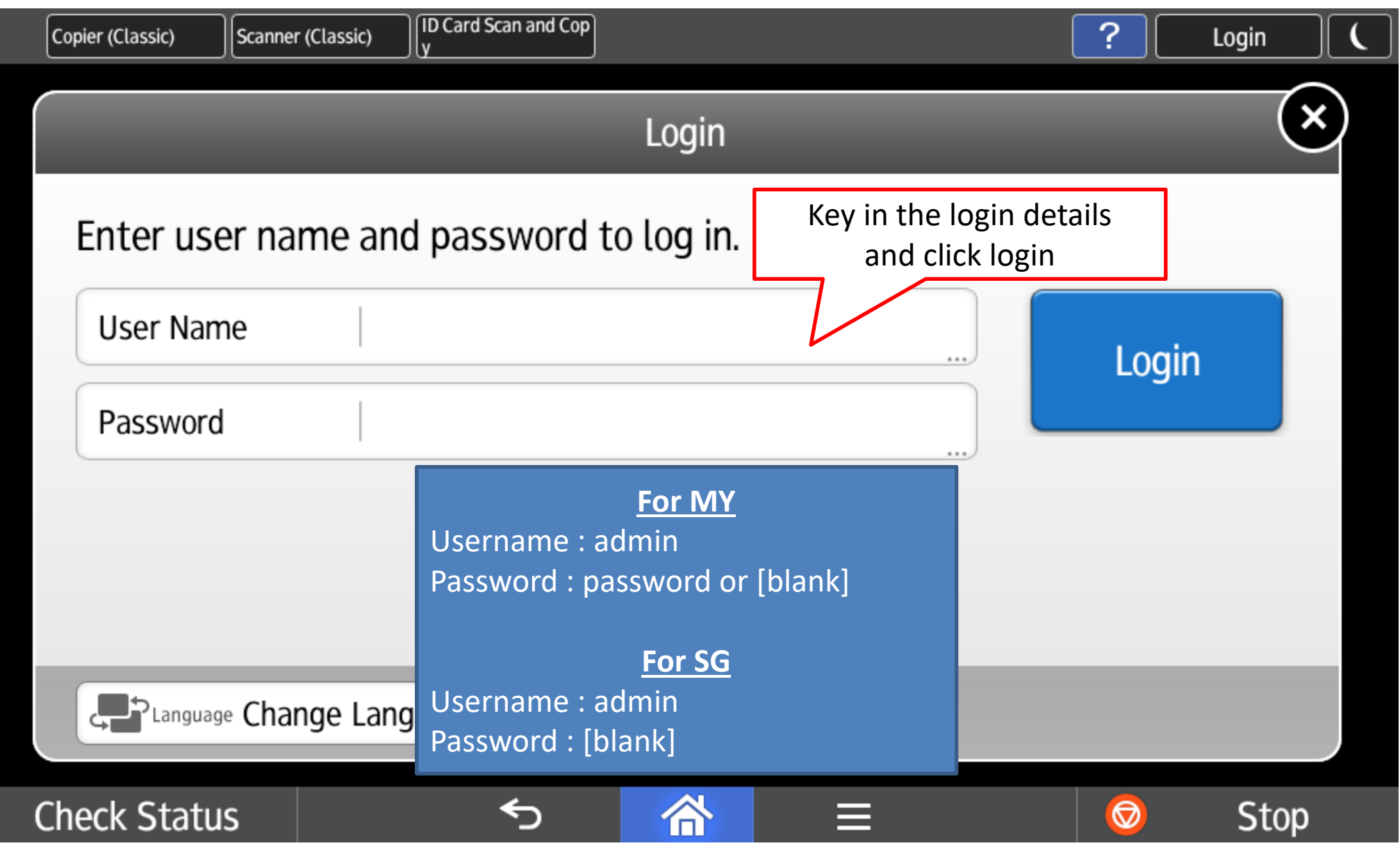

## 2. Go to [Settings] then select [Machine Features]

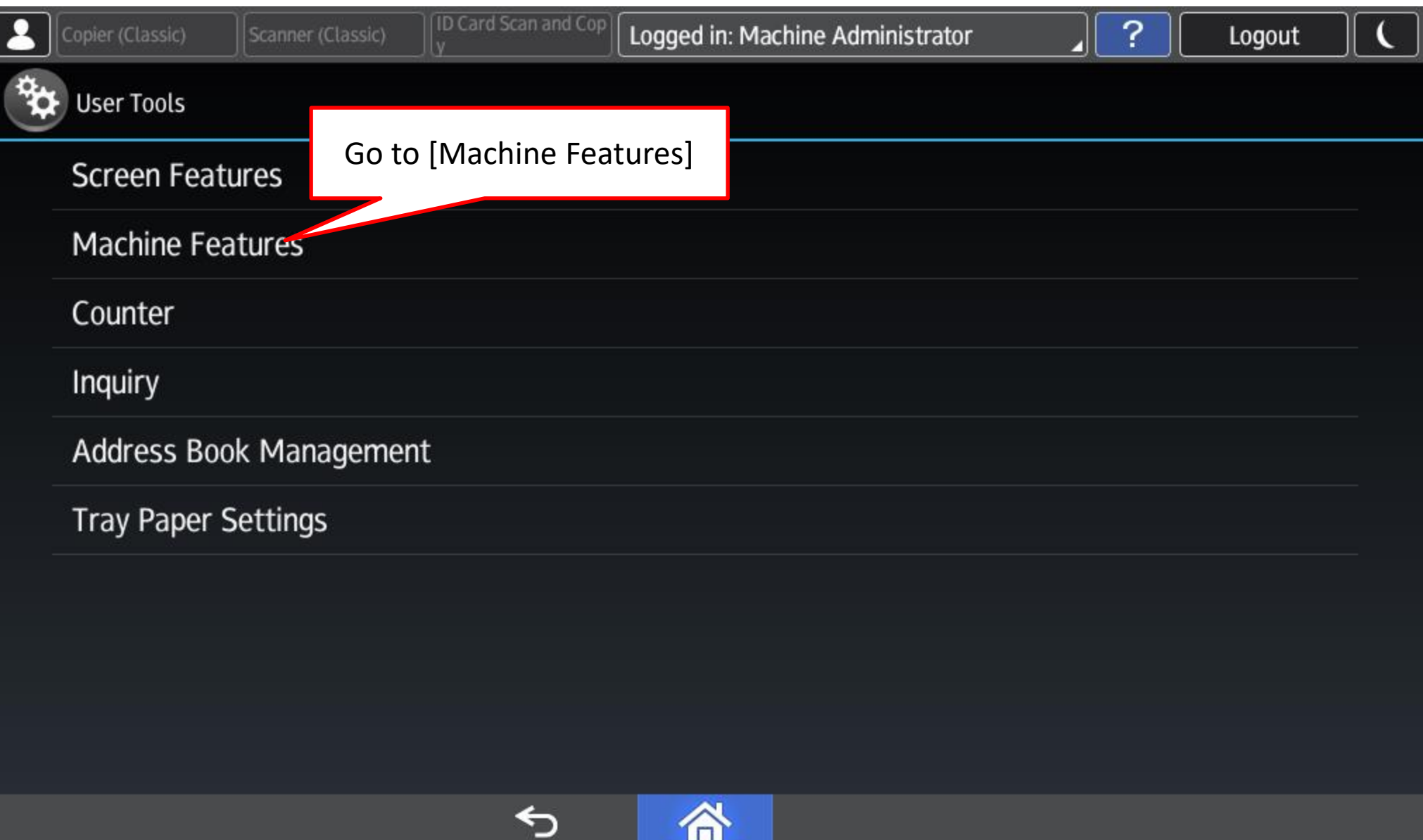

### 3. Go to [System Settings]

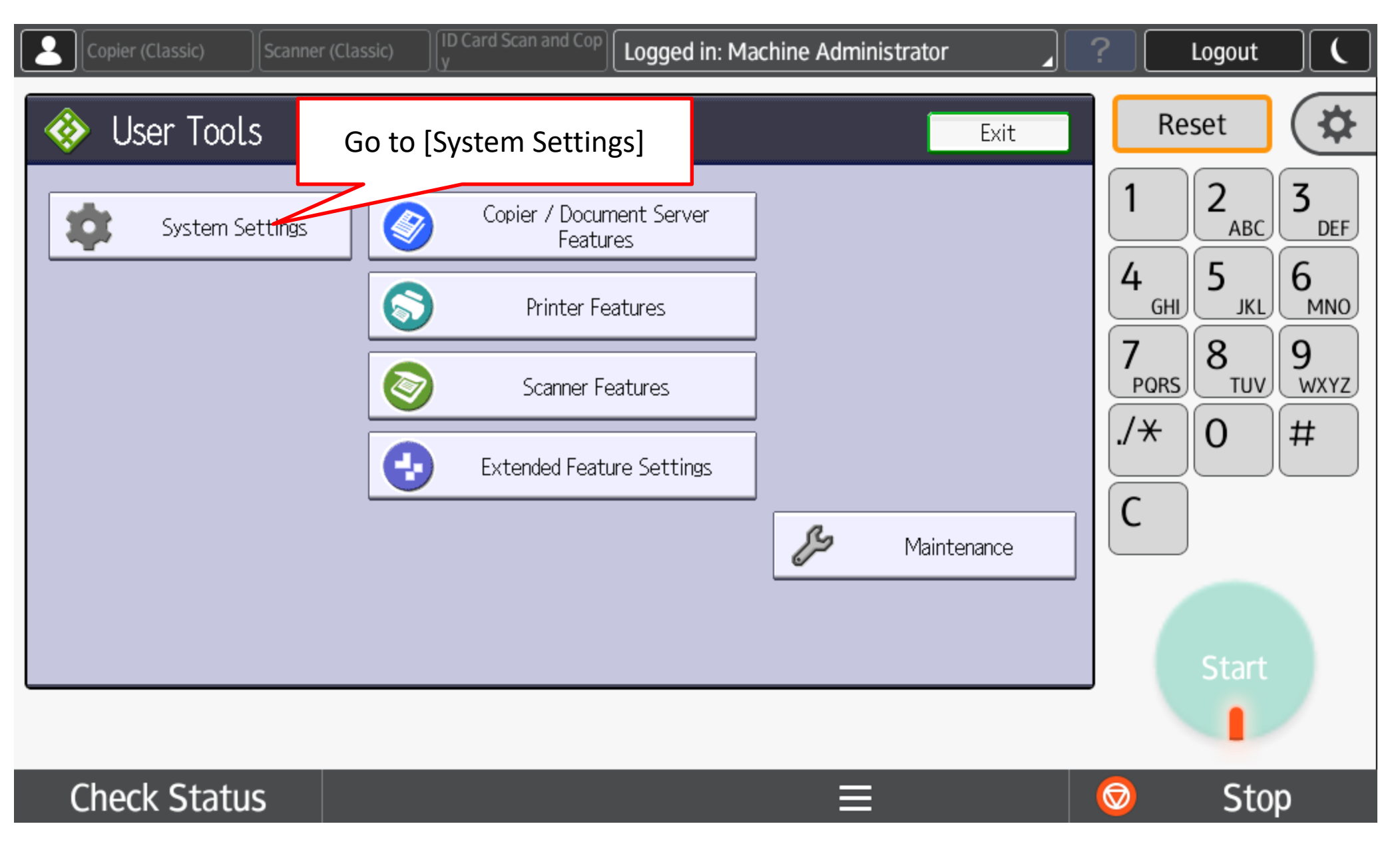

## 4. Go to [System Settings]

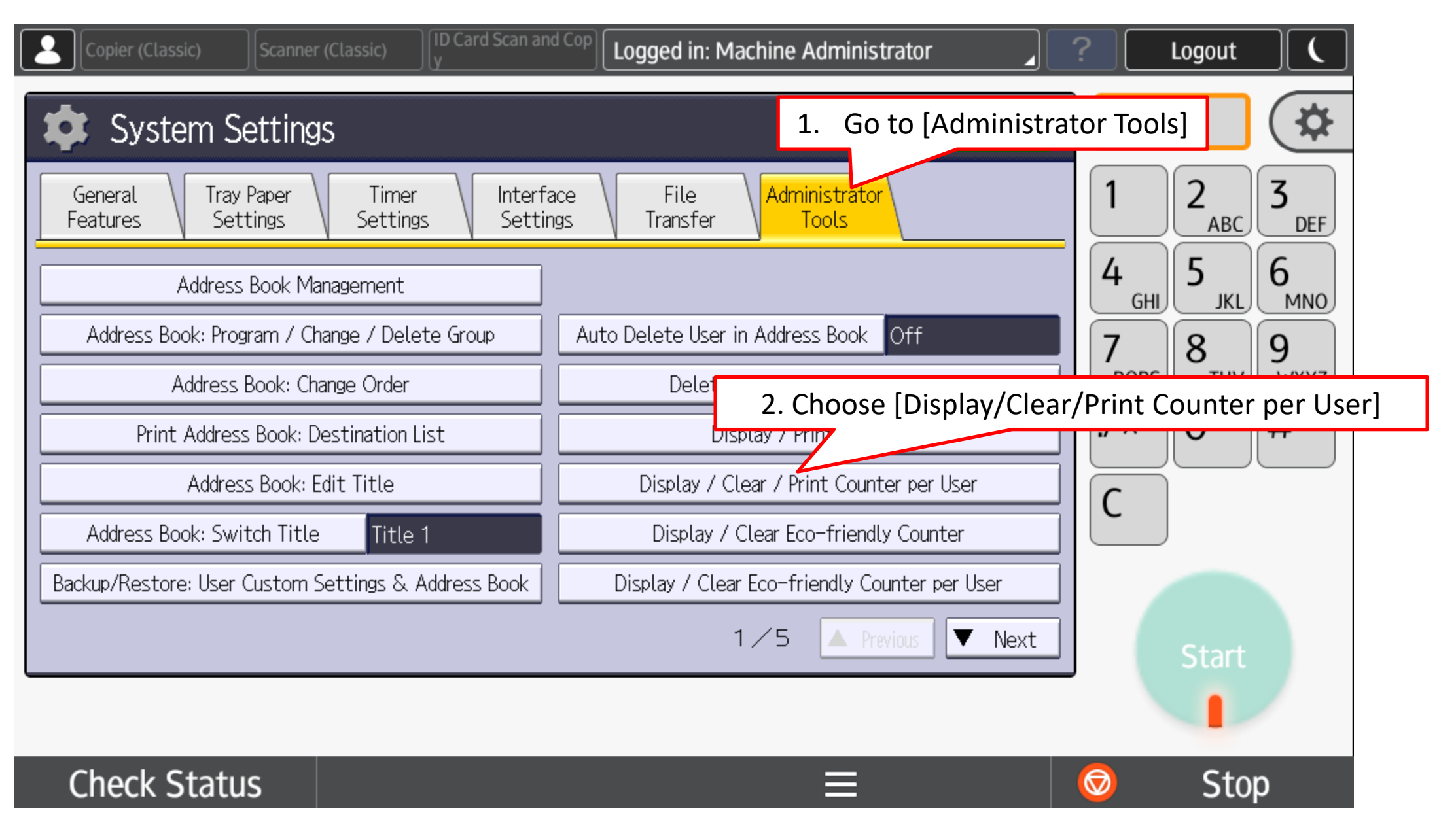

#### 5.1.1.1 To print counter as per selected user

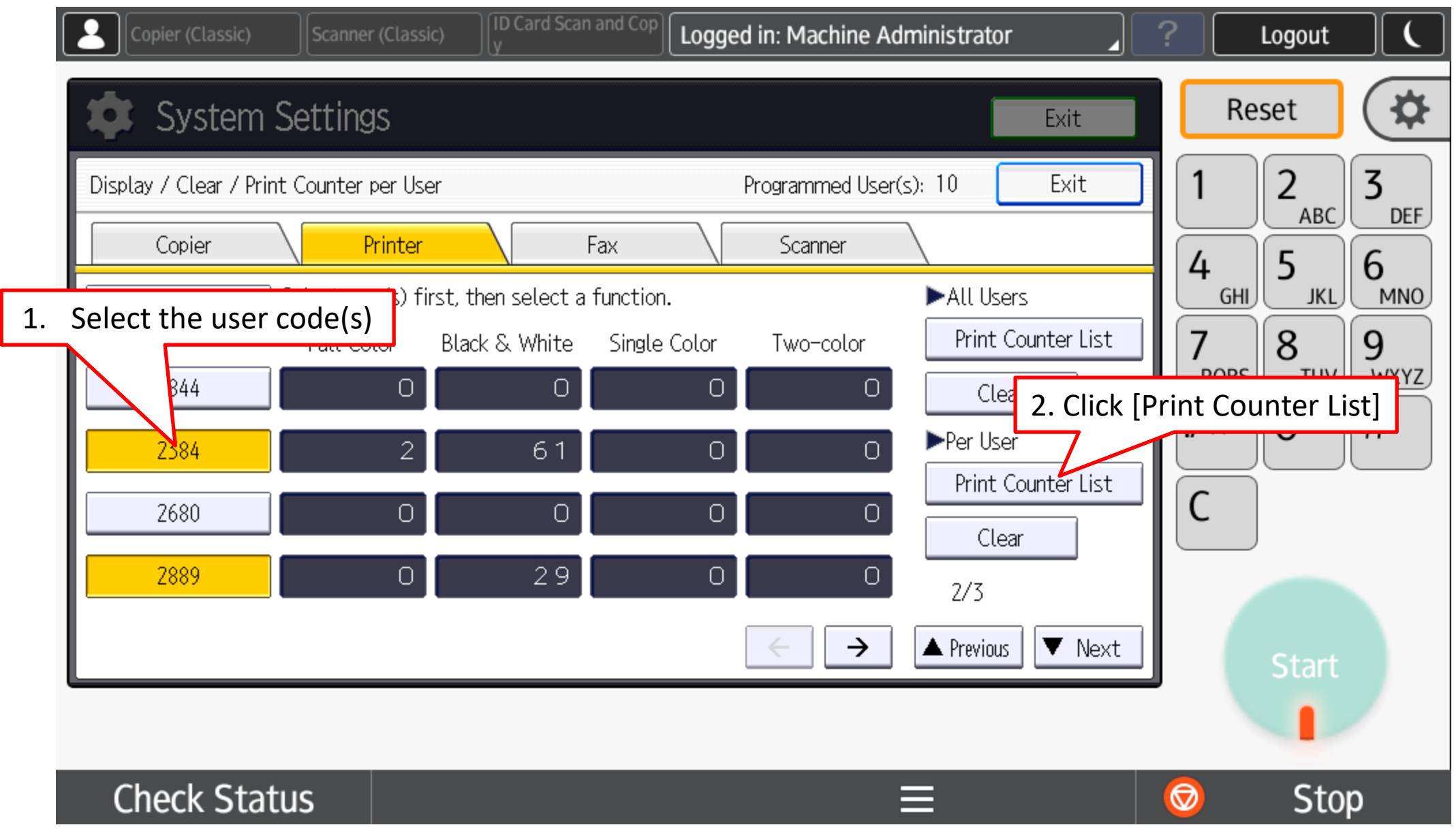

### 5.1.1.2 To print counter as per selected user

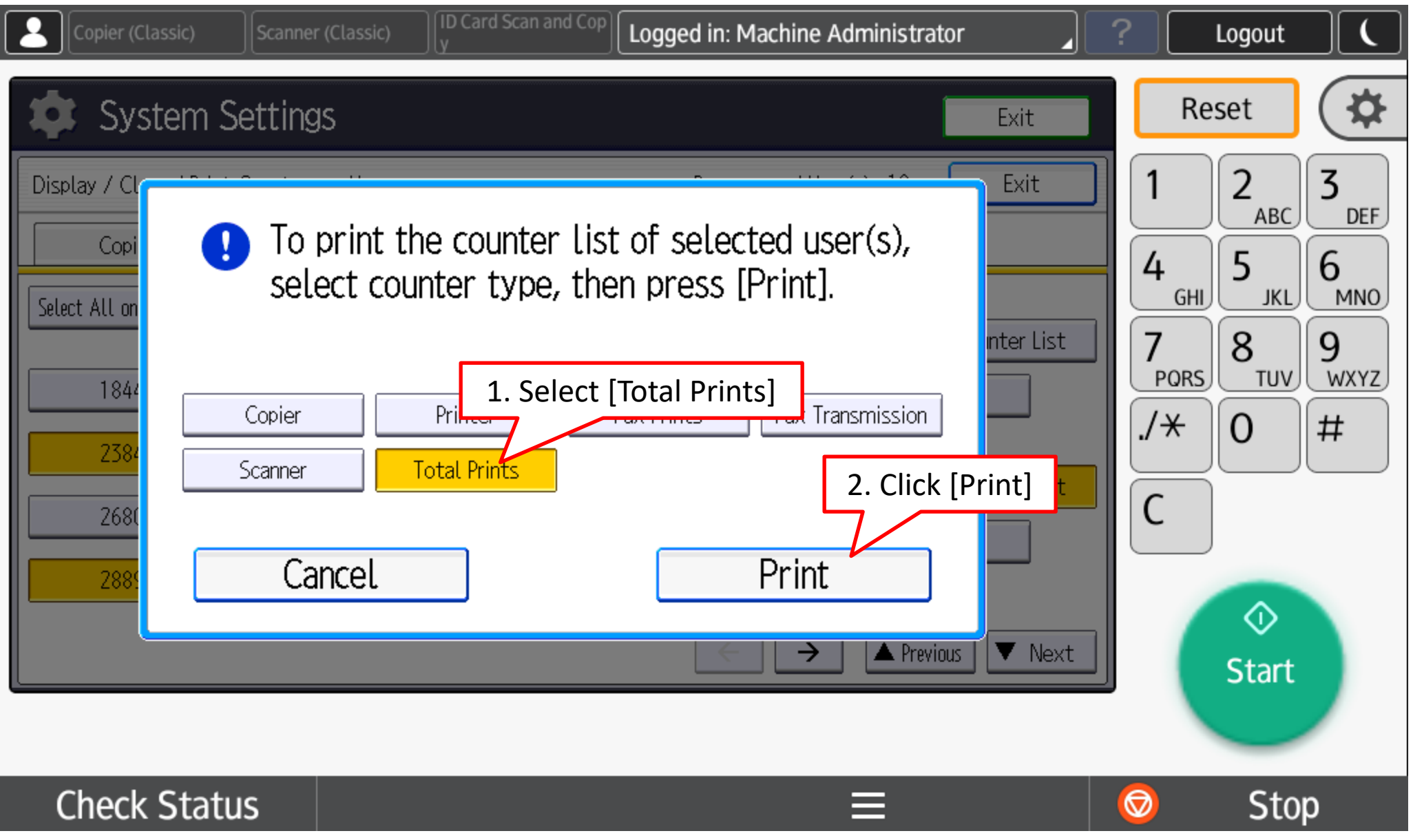

#### 5.1.1.3 Example output of the counter list

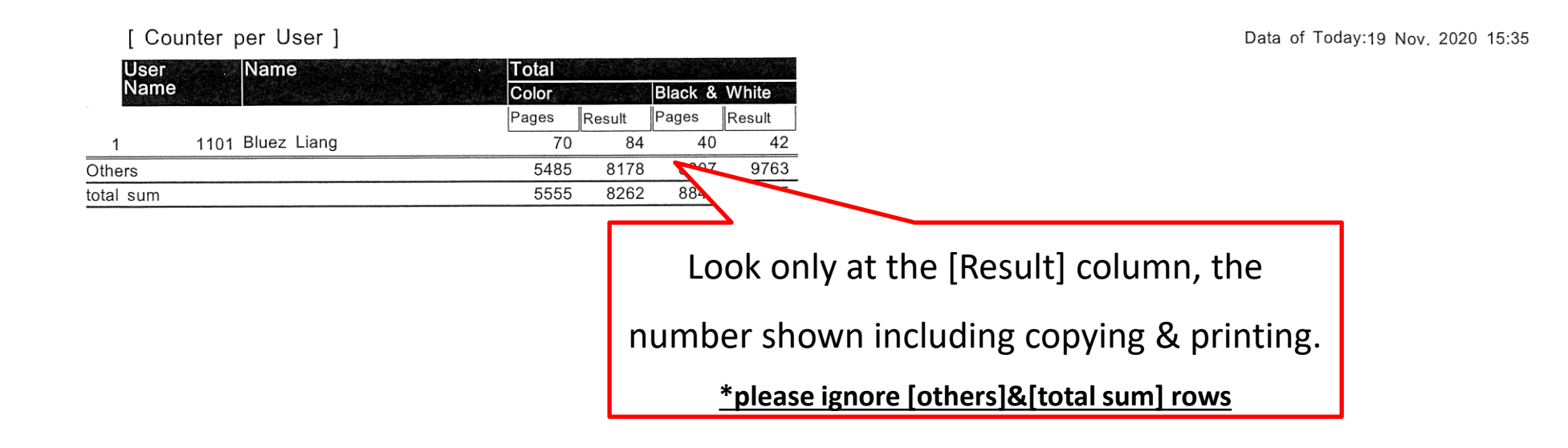

#### 5.1.2.1 To clear counter as per selected user

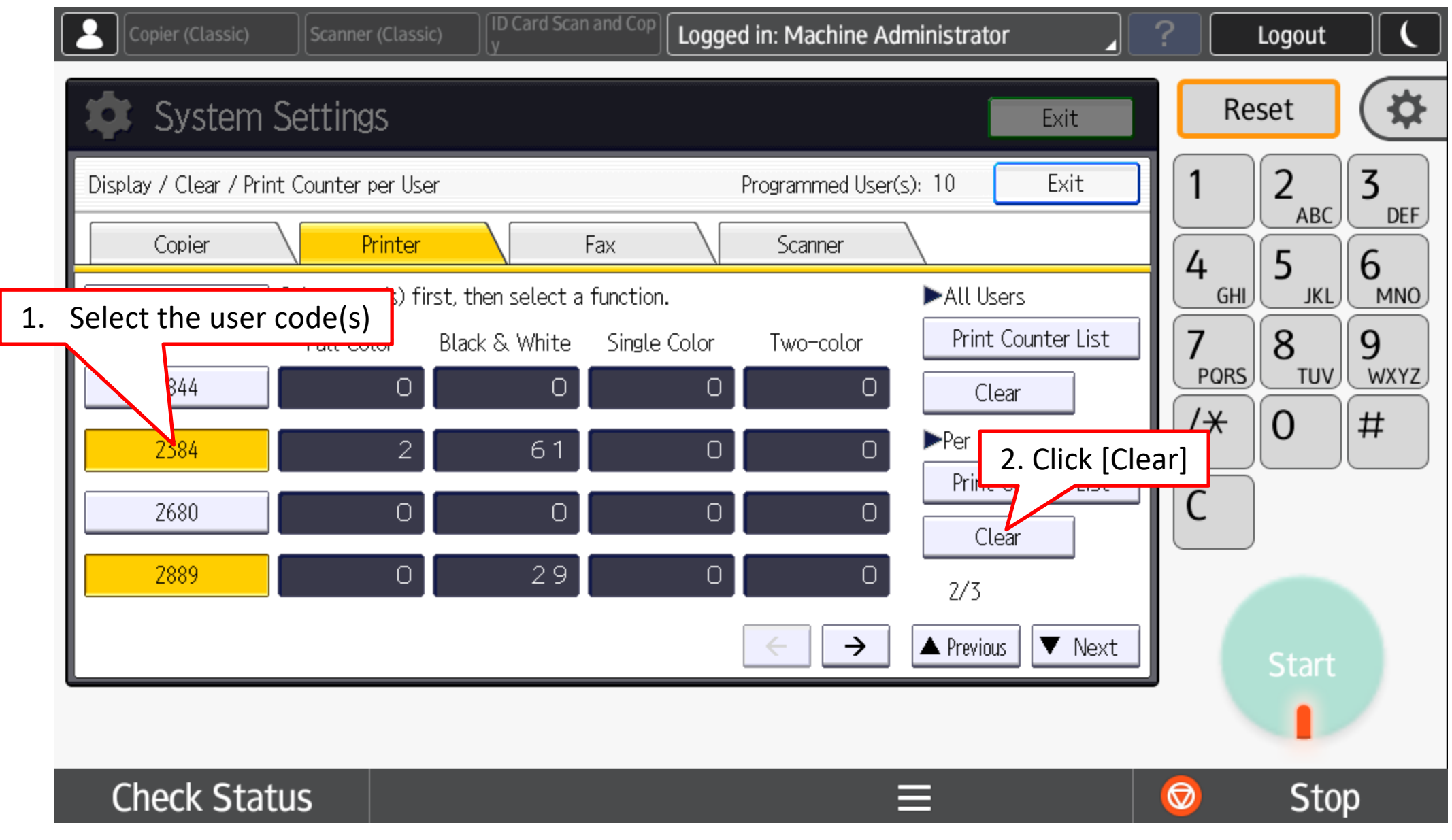

## 5.1.2.2 To clear counter as per selected user

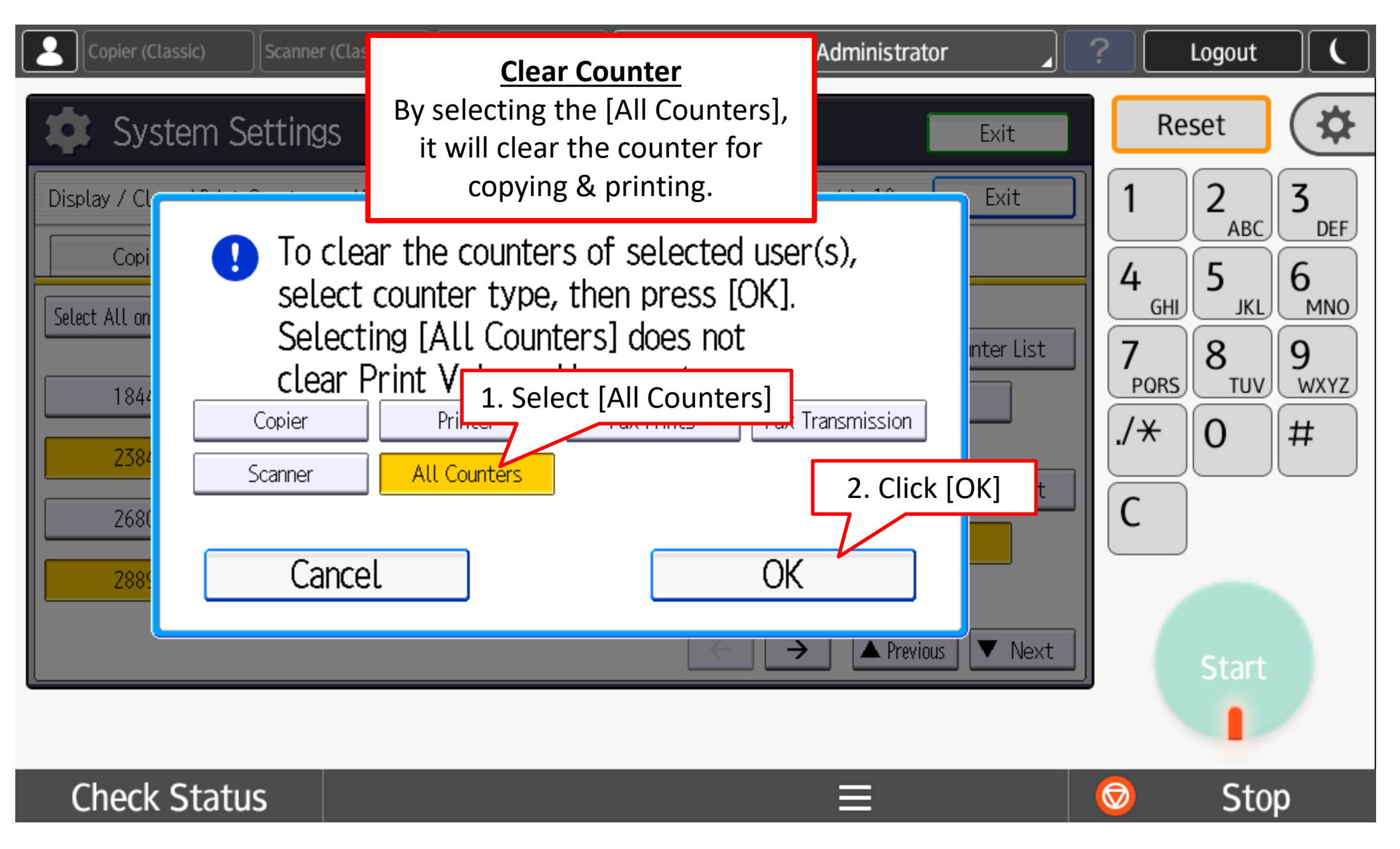

## 5.2.1.1 To print counter for All users

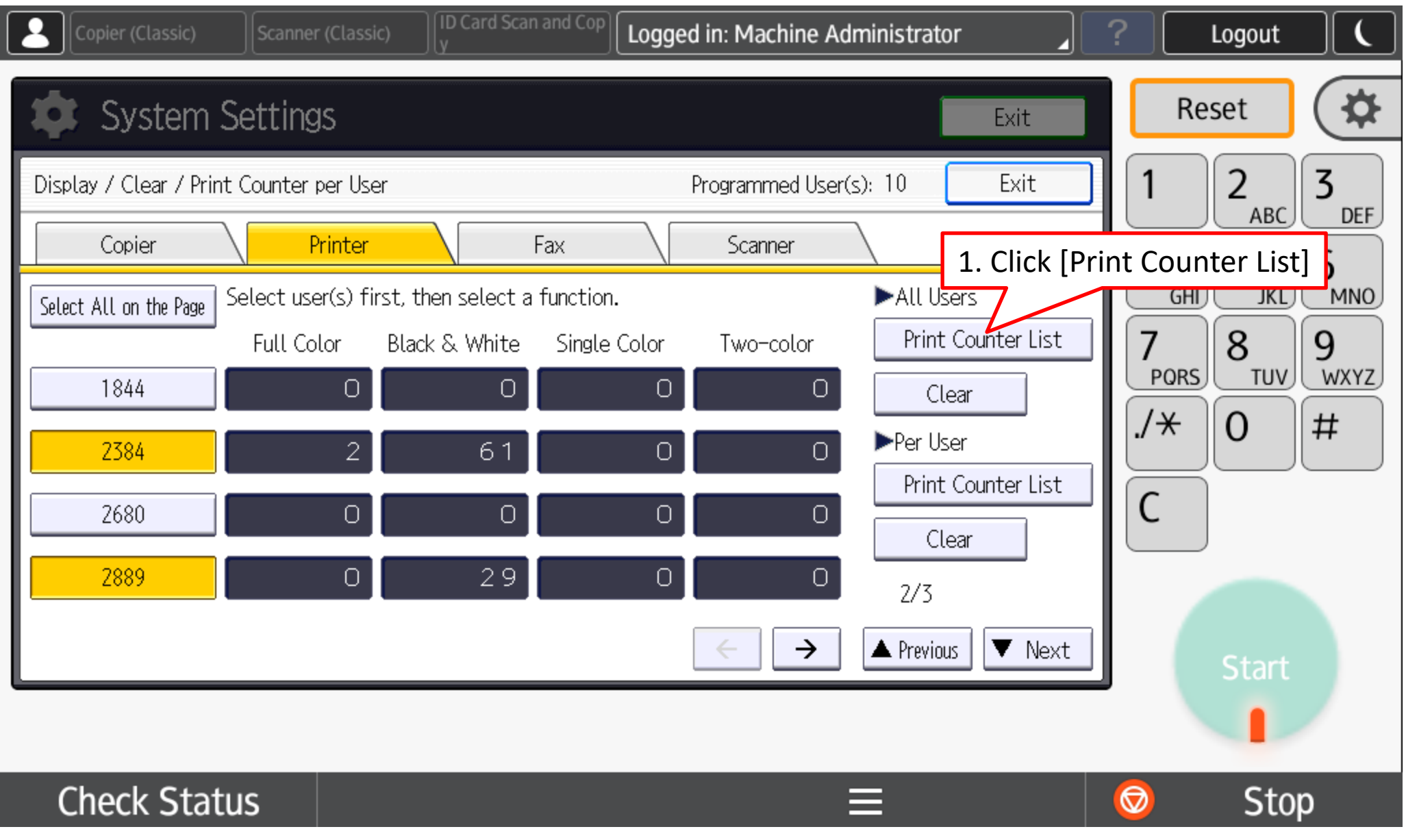

## 5.2.1.2 To print counter for All users

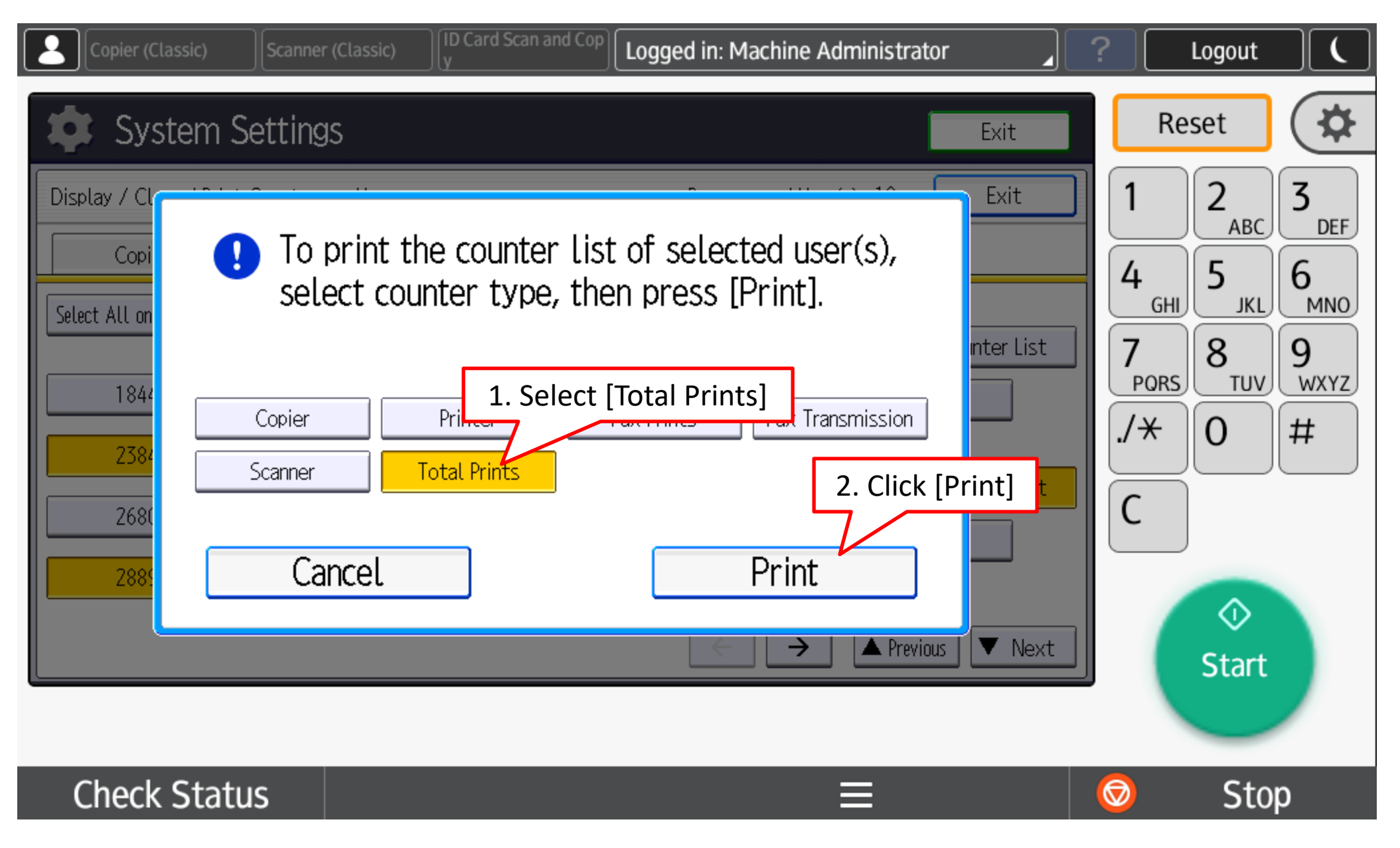

#### 5.2.1.3 Example output of the counter list

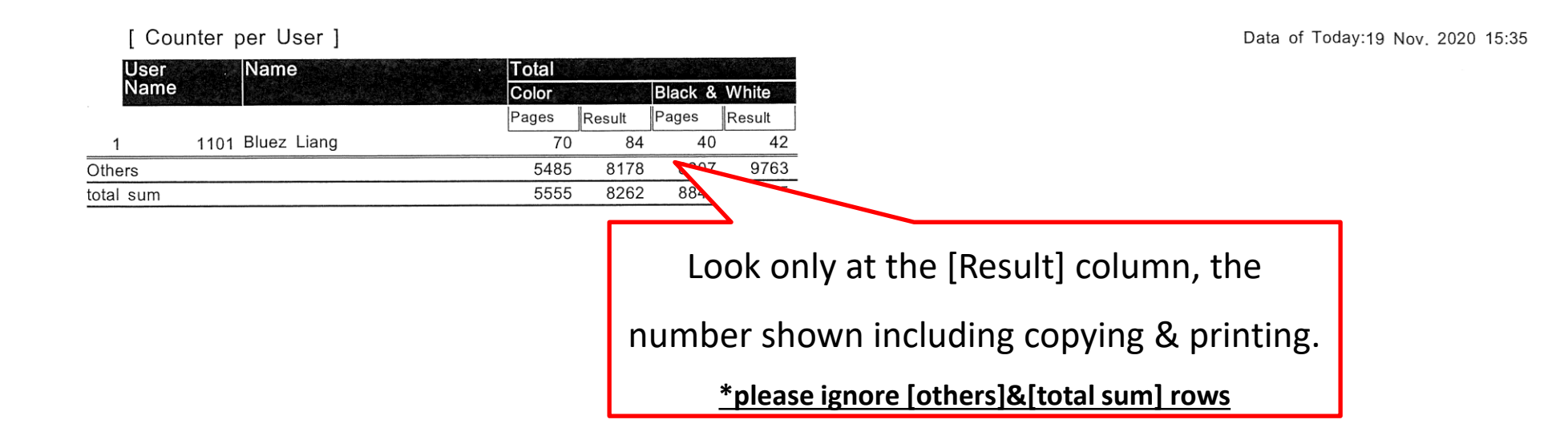

## 5.2.2.1 To clear counter for All users

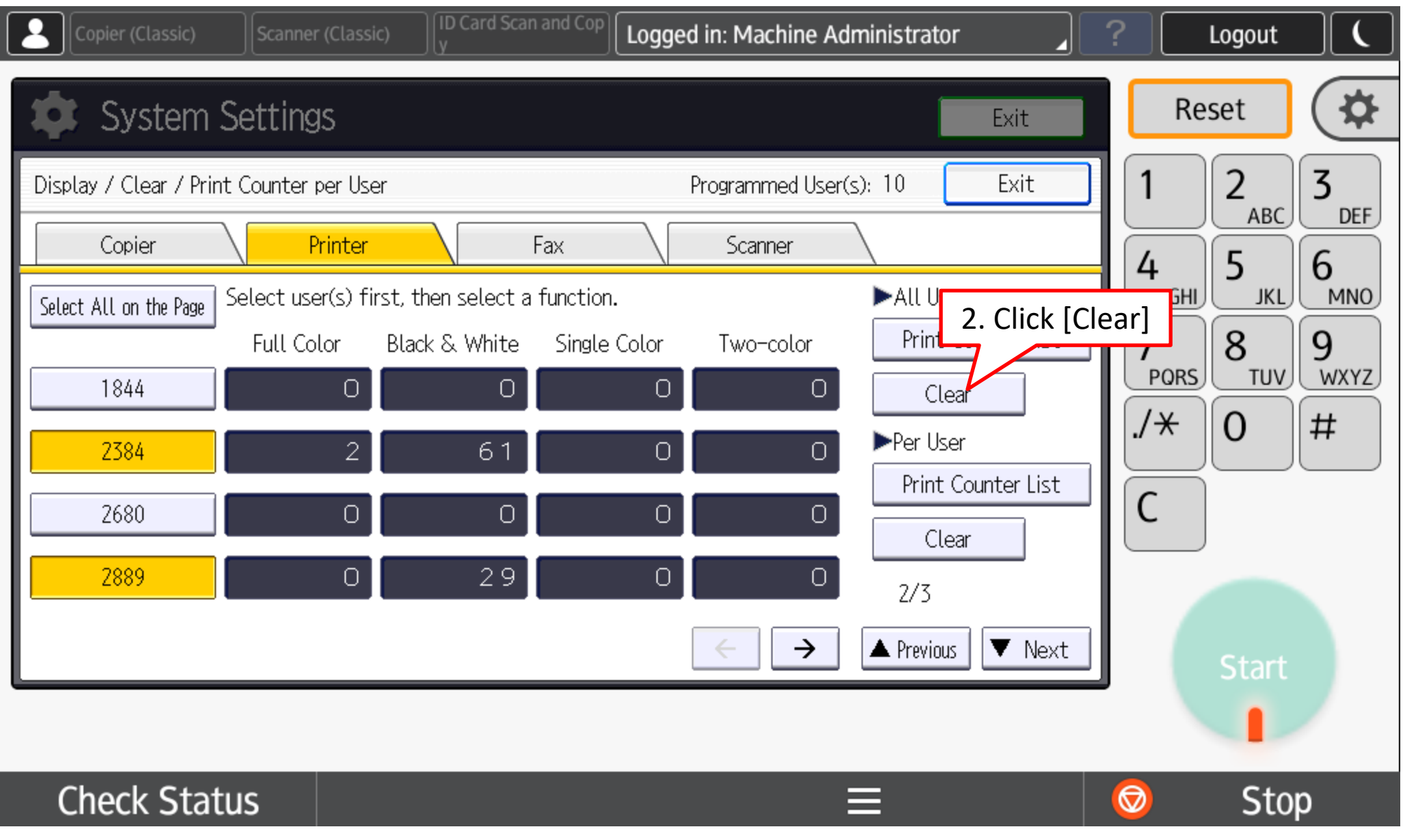

## 5.1.2.2 To clear counter as per selected user

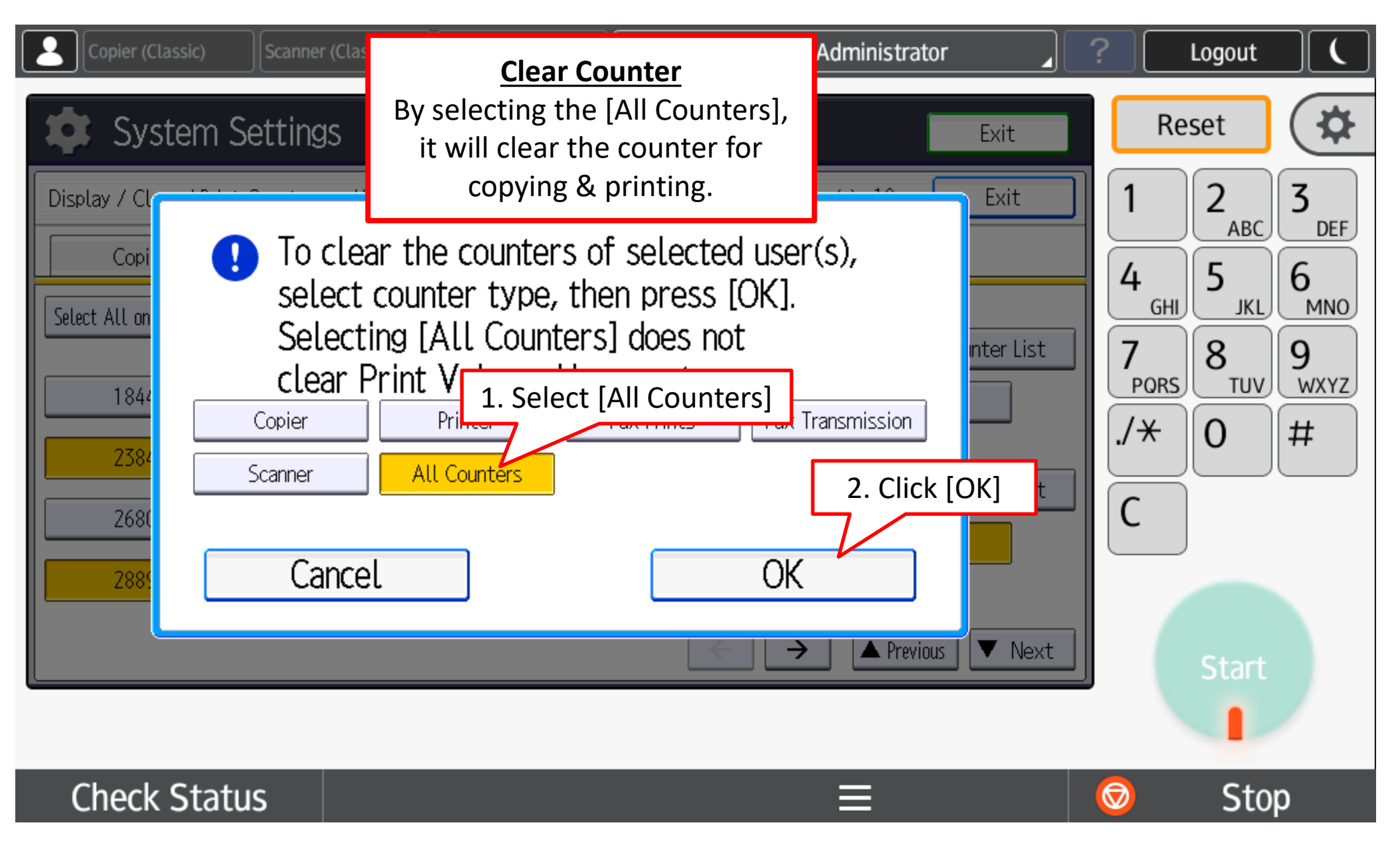

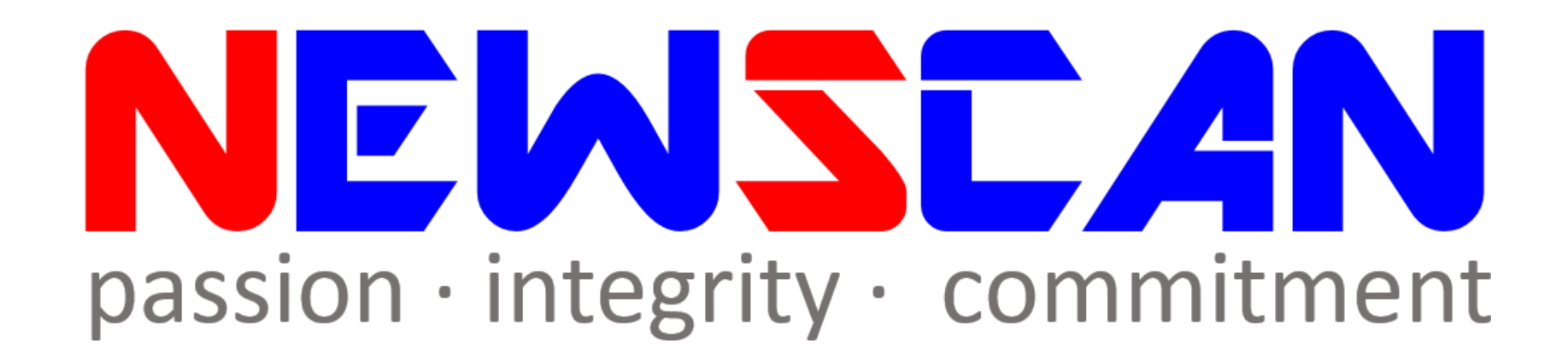

• Please do not hesitate to contact me if you have any doubts. ✓Office @ (SG)6634 1883 (MY)607 556 2889

✓Email @ [bluezliang@newscan.com.my](mailto:bluezliang@newscan.com.my)

 $\sqrt{6}$  @ [+60177021207](https://api.whatsapp.com/send?phone=60177021207&text&source&data) - Bluez Liang